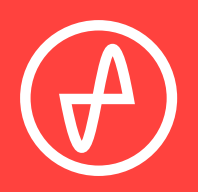

#### OPERATING INSTRUCTIONS | AMP+DACS

# **THE ELEMENT**

#### **SUPPORT**

ONLINE BY PHONE BY MAIL

CONTACT@JDSLABS.COM

JDSLABS.COM/SUPPORT

314-252-0936

9 : 3 0 A M - 6 P M C S T , MONDAY THROUGH FRIDAY 909 N BLUFF RD COLLINSVILLE, IL 62234 UNITED STATES

# **QUICK SETUP**

# **STEP 01**

Connect AC power adapter to rear power jack (16VAC), then connect to wall outlet

## **STEP 02**

Connect USB cable between your computer and the USB jack

# **STEP O3 STEP O4**

Connect headphones to the front Headphone output jack

Press the Power button on the rear side of the amplifier. Keep volume low until music is playing

# **STEP 05**

Slowly raise the volume knob to an appropriate listening level. *See listening tips on page 5*

# **CONFIGURATION**

### **CONNECTIVITY**

The Element accepts two methods of audio input: Digital input via USB, or Analog input via RCA jacks.

Connecting an RCA cable mechanically bypasses the integrated DAC, so that the amplifier only plays audio from your external source.

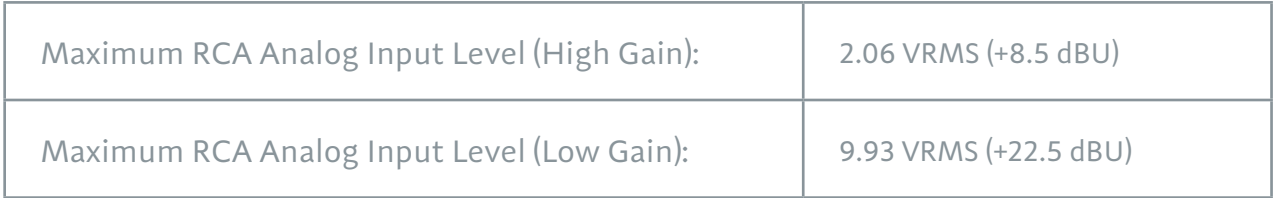

### **SETTING GAIN**

Press the gain button to toggle between low or high gain amplification. Always use the lowest gain necessary.

Switch to high gain only when you're unable to achieve desired listening volume at low gain.

### **ELEMENT V1.53 CONNECTIVITY**

Elements built prior to v1.53 (January 2017) may be manufactured without input or output functionality. Please refer to your specific order for more information.

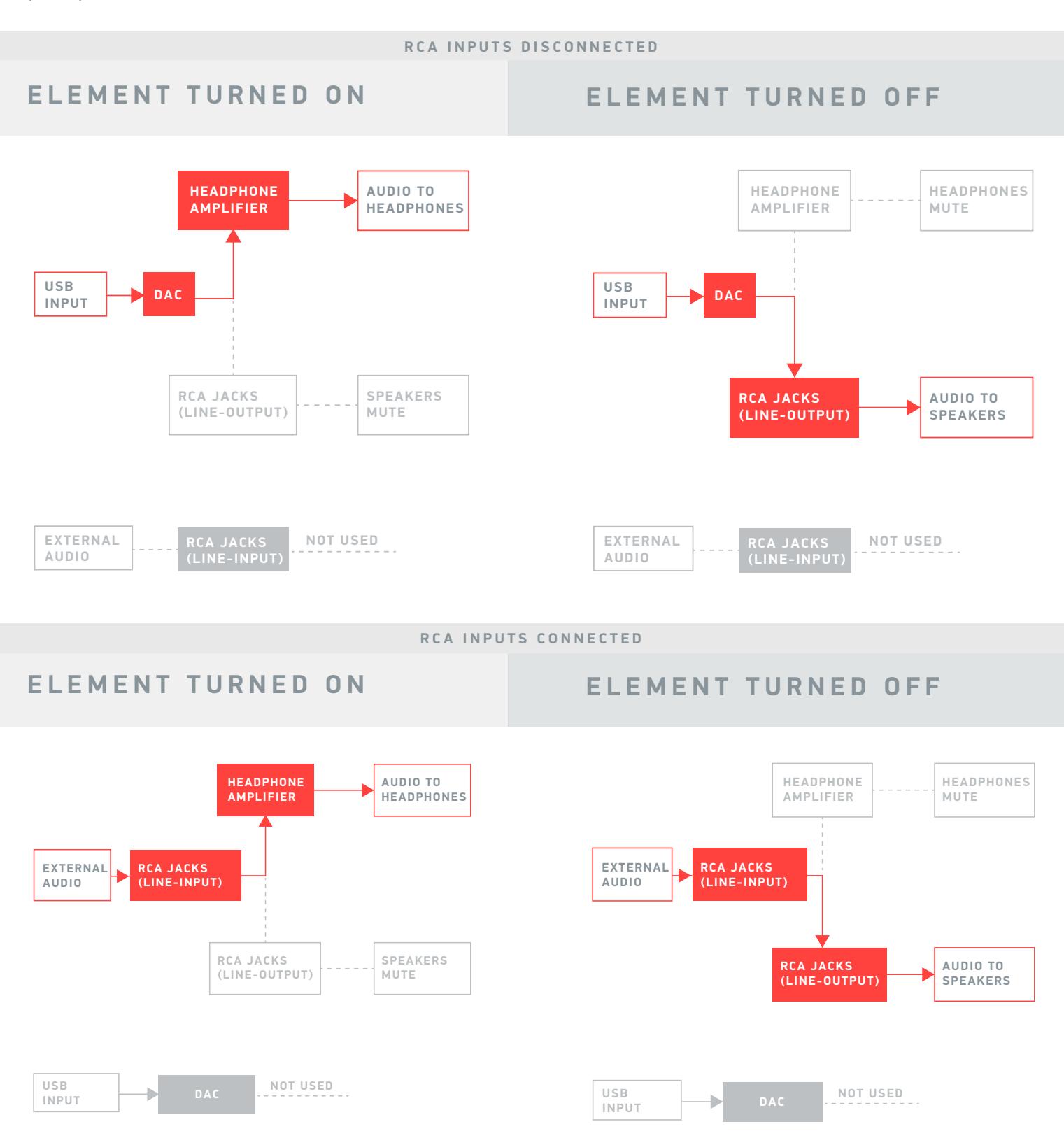

Element's RCA outputs are true Line Outputs. The Headphone Amplifier's knob adjusts the headphone output. DAC line-level output may be adjusted at your PC, or at your receiving amplifier or speakers.

### **LISTENING TIPS**

For maximum signal fidelity, set the DAC to 24-bit audio and adjust digital volume slightly below 100% at your computer. Only control volume from the amplifier.

Set sampling frequency to match the majority of your music (i.e., use 44100 Hz for 44.1kHz music).

The Element can amplify headphones to dangerously loud audio. Listen safely to conserve your hearing: www.hearingloss.org

To ensure an optimal noise floor, always position headphone amplifiers as far away as possible from wireless devices.

### **OPERATING CARE**

The Element uses a high current power supply and runs warm to the touch. Avoid covering the top and rear sides.

Do not lift amplifier by knob, or turn knob beyond its limits.

The Element can be safely powered on 24/7. For maximum relay lifespan, cycle power at least once per month.

Use gentle force when inserting or removing cables.

#### SECTION 3

## **SETUP**

### **COMPUTER SETUP**

The Element requires no drivers in Windows, Mac OS X, or Linux. Most operating systems immediately recognize and set the DAC as the default playback device. To manually select the playback device in:

**Windows Vista/7/8** - Right click volume icon in taskbar, click Playback Devices, set JDS Labs Desktop DAC as default device. Suggested Properties (Right click JDS Labs Desktop DAC "Speakers" icon):

- y Enhancements: Check "Disable all enhancements"
- Advanced: See Listening **Tips**

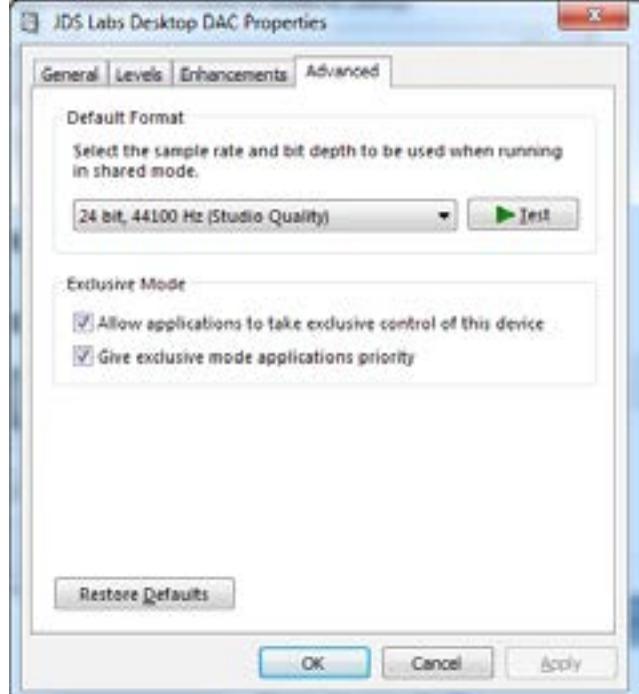

**Mac OS X** - Ensure JDS Labs Desktop DAC is selected from Audio Devices

### **TROUBLESHOOTING**

#### **AMPLIFIER DOES NOT TURN ON**

**Cause:** Missing or loose power adapter connection **Solution:** Firmly connect AC adapter to 16VAC power jack

#### **INTERNAL LED FLASHES, THEN TURNS OFF**

**Cause:** Wrong power adapter detected **Solution:** Please see Power Adapters section

#### **NO SOUND IN ONE CHANNEL**

**Cause:** Bad cable, or incorrect computer settings **Solution:** Check balance settings; try another headphone or RCA cable. Some Mac OS X systems will pan audio to the Left channel upon initial connection of a DAC. User must restore balance to center.

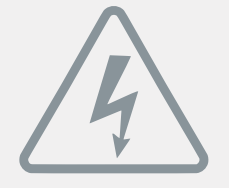

### **POWER ADAPTERS**

**ATTENTION:** Incorrect power adapters can result in capacitor explosion hazards and device damage. Only use the power adapter included with your Element:

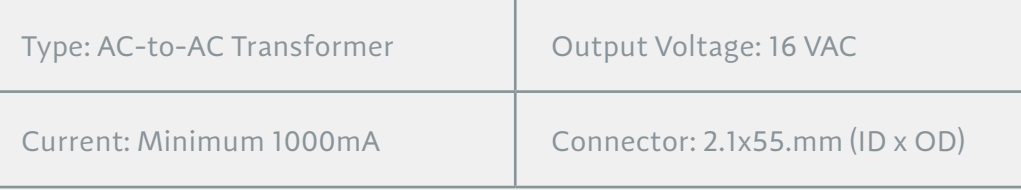

Application for Council Directives 2004/108/EC, 2006/95/EC, 2002/95/ CE EC.Conformity declared for EN55022:2011, EN611000-3-2, EN61000-3- 3, EN55024-2

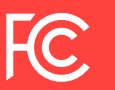

This equipment has been tested and found to comply with the limits for a Class B digital device, pursuant to part 15 of the FCC Rules.